## **COMO ACESSAR AS NORMAS TÉCNICAS (ABNT, Mercosul, outras)**

> Para ter acesso as normas os usuários precisam logar no sistema UFGDNet;

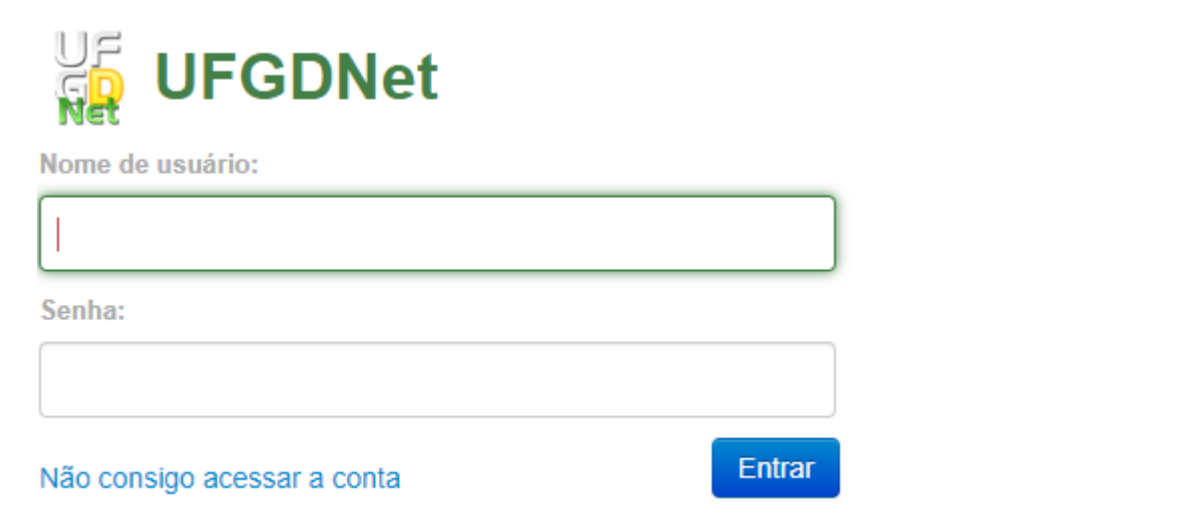

> Em seguida clicar no ícone da base GedWeb - Normas Técnicas;

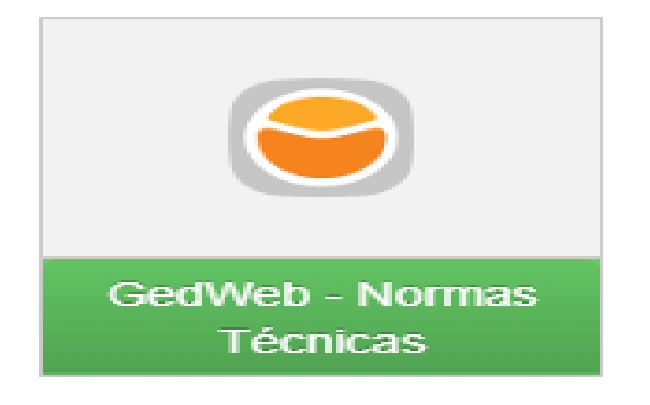

> Após clicar no menu GedWeb - Normas Técnica, carregará uma nova guia com a página do sistema GedWeb da empresa Target Engenharia.

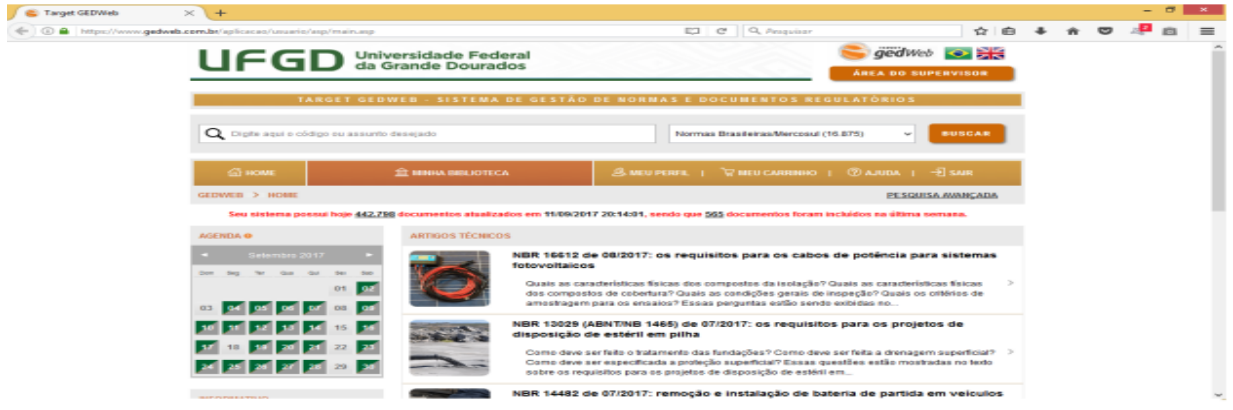

> O Usuário não precisa realizar mais nenhum acesso por login, nosso sistema valida seu acesso mediante sua senha no sistema UFGDNet. Somente incluir uma conta de e-mail no campo que o sistema requer e iniciar o processo de consultas das normas técnicas on-line.

Em caso de dúvidas, biblioteca.atendimento@ufgd.edu.br.